## Holteportalen- Signin Callback

Dersom du får opp signin-callback og blank side ved innlogging til holteportalen.no, er løsningen å sette rett klokkeslett på PCen.

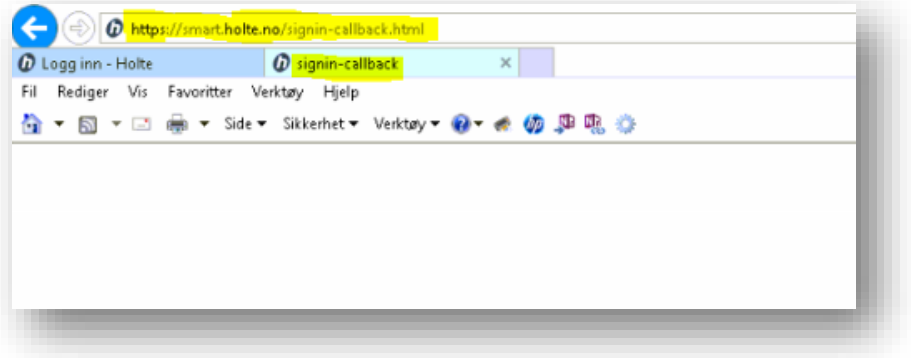

- 1. Høyreklikk på klokka nede i høyre hjørne
- 2. Velg Juster dato/klokkeslett

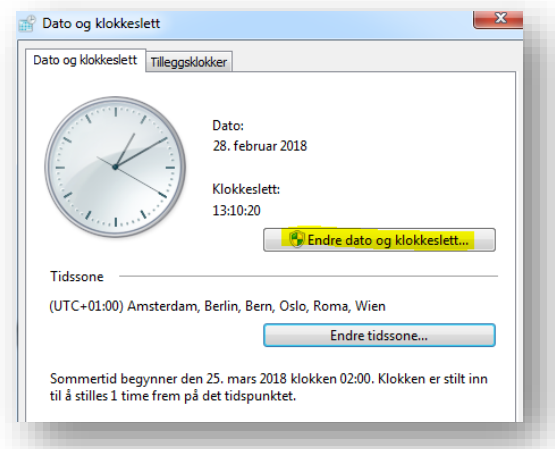

3. Sett klokka til riktig tid og trykk OK

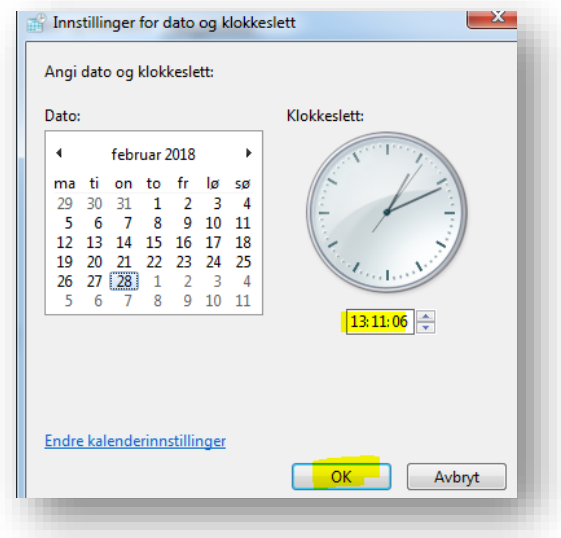